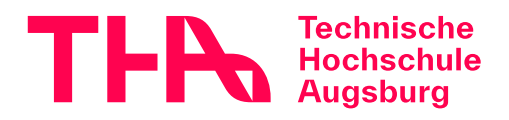

# Datennetz (WLAN/VPN)

## (a) Kabelloses Netzwerk (WLAN/WiFi)

## Eduroam-WLAN

Der Zugang zum Netz mit der SSID [eduroam](http://www.eduroam.org/) erfolgt über das Authentifizierungsverfahren **IEEE 802.1x** .

#### **Verbindungsaufbau mittels Konfigurationstool**

Für die Einrichtung des eduroam-WLANs auf Ihrem Gerät empfehlen wir das kostenfreie Konfigurationstool auf folgender Seite:

<https://www.geteduroam.app/>

Das Konfigurationstool ist z.Zt. verfügbar für:

- Windows 11, 10
- iOS Apple Mobilgeräte (Bitte den Browser "Safari" zum Download des Tools benutzen)
- Android (Bitte den Browser "Chrome" zum Download des Tools benutzen)

Im Tool bitte als Suchbegriff (Organisation) eingeben: Augsburg

Dann bitte den Treffer "Hochschule Augsburg" auswählen.

**Wichtig**: Bei der Authentifizierung unbedingt beim Benutzername/Login unseren Domain-Zusatz "**@tha.de"** anhängen, z.B. "[Bitte aktivieren Sie Javascript]".

(**Achtung**: Bitte **nicht** mit Ihrer eMail-Adresse verwechseln!)

Hinweis für **macOS**:

Bitte bis auf Weiteres das kostenfreie CAT-Konfigurationstool auf folgender Seite verwenden:

<https://cat.eduroam.org/?idp=5177>

Die zwischenzeitlich leider etwas veralteten Vorgehensweisen für einige Betriebssysteme finden Sie aus Kompatibilitätsgründen hier:

### WLAN einrichten (macOS/Linux)

[eduroam-linux.pdf \(106,9 KB\)](https://www.tha.de/Binaries/Binary35942/eduroam-linux.pdf)

Linux mit NetworkManager GUI

[eduroam-mac.pdf \(351,3 KB\)](https://www.tha.de/Binaries/Binary16713/eduroam-mac.pdf)

macOS ab Version 10.6

**WLAN-Empfang** ist weitgehend flächendeckend vorhanden, zum Teil auch in den Außenbereichen.

**Sie brauchen ein Gastnetz?** (für Veranstaltungen - örtlich und zeitlich begrenzt)

#### **Oder haben Wünsche für zusätzliche WLAN-Versorgung?**

#### **Haben eine Störungsmeldung?**

Dann kontaktieren Sie bitt[e](#page--1-0) [\[Bitte aktivieren Sie Javascript\]](#page--1-0)

#### (b) VPN (virtuelles privates Netzwerk)

## OpenVPN-Verbindung zum Hochschulnetz

Sie können sich mittels einer OpenVPN-Verbindung (Virtual Private Network) mit Ihren Rechner "virtuell" mit dem Netzwerk der Hochschule verbinden und somit unsere Dienste von außerhalb (z.B. von zu Hause) nutzen.

Nachfolgend die Vorgehensweise für einige Betriebssysteme:

#### OpenVPN einrichten

[OpenVPN-Win10.pdf \(483,1 KB\)](https://www.tha.de/Binaries/Binary16724/OpenVPN-Win10.pdf)

Windows 10

[Open-VPN-Win7.pdf \(481,2 KB\)](https://www.tha.de/Binaries/Binary16726/Open-VPN-Win7.pdf)

• Windows 7

[OpenVPN-iOS.pdf \(562,5 KB\)](https://www.tha.de/Binaries/Binary46569/OpenVPN-iOS.pdf)

iOS (iPhone, iPad, iPod)

[openvpn-debian.pdf \(169,4 KB\)](https://www.tha.de/Binaries/Binary6649/openvpn-debian.pdf)

• Debian

[OpenVPN-MacOSX.pdf \(216,3 KB\)](https://www.tha.de/Binaries/Binary16728/OpenVPN-MacOSX.pdf)

• Mac OS X

[OpenVPN-Android.pdf \(329,8 KB\)](https://www.tha.de/Binaries/Binary21154/OpenVPN-Android.pdf)

Android

Bei **Problemen** mit der OpenVPN-Installation/Konfiguration/Verbindung wenden Sie sich bitte an **[\[Bitte](#page--1-0) [aktivieren Sie Javascript\]](#page--1-0)**

Senden Sie uns dann bitte unbedingt auch Screenshots der Fehlermeldung und der Einstellungen zu.

Bitte beachten Sie, dass manche Browser-**Scriptblocker** Probleme beim Download der notwendigen OpenVPN-Konfigurationsdateien bereiten können.

Manche Browser verändern beim Download der Konfigurationsdatei "openvpn-hs-augsburg*.ovpn*" bzw. "hsa*.ovpn*" die Dateiendung, d.h. die Datei heißt dann fehlerhaft, z.B. openvpn-hs-augsburg**.***html* oder hsa**.***txt*. Bitte benennen Sie dann die Dateiendung wieder in **.***ovpn* um.

Leider besitzt das Rechenzentrum keine PDAs oder seltene WLAN-taugliche Mobilfunkgeräte (mit Symbian OS, Windows Phone, Windows 10 Mobile, etc.). Deshalb bieten wir für diese Geräte keinen Support bei Netzwerk-Problemen an. Sollten Sie bereits mit oben genannten Geräten erfolgreich eine VPN-Verbindung

zum Hochschulnetzwerk hergestellt haben, würden wir uns über Ihre Mithilfe bei der Erstellung einer entsprechenden Beschreibung freuen ( [\[Bitte aktivieren Sie Javascript\]](#page--1-0) ).

# (c) LAN

#### Verbindung in der Hochschule

Auf dem Hochschul-Campus haben Sie die Möglichkeit Ihren Laptop neben WLAN auch über Netzwerkdosen (TP 10/100 MBit/s) bzw. LAN-Kabel zu verbinden.

#### Wo finde ich die Netzwerkdosen/Netzkabel?

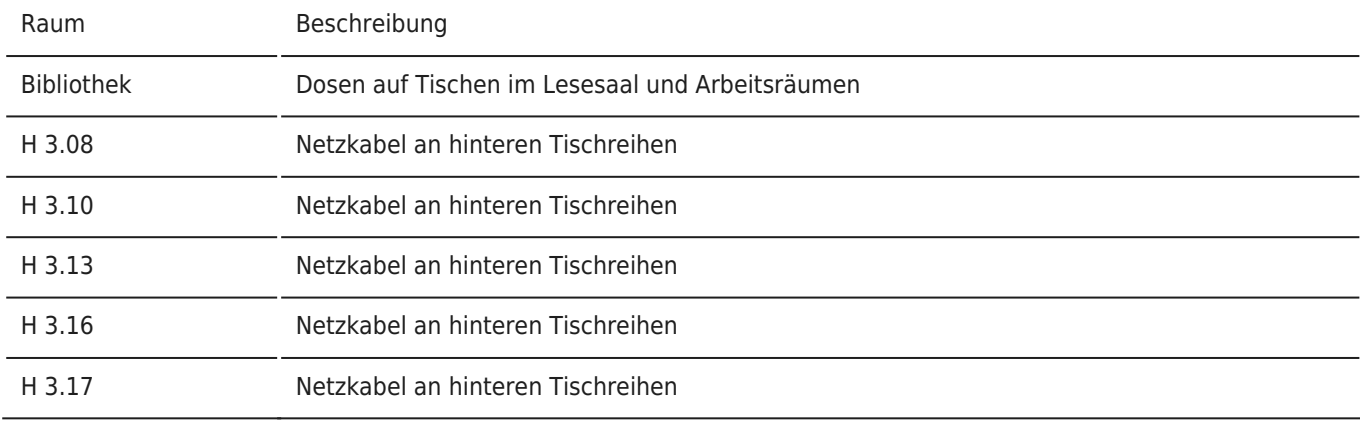

[LAN-Anleitung.pdf \(713,6 KB\)](https://www.tha.de/Binaries/Binary16745/LAN-Anleitung.pdf?mode=download)

• Wie komme ich mit meinem Laptop (Windows 10 / 11) per LAN ins Internet?